# Quickbooks pdf repair tool for xps driver

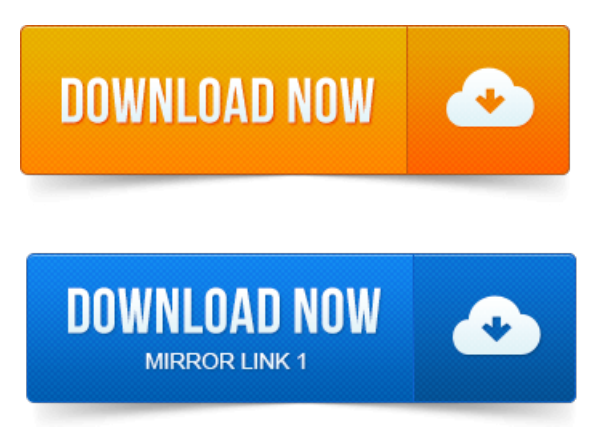

You may see an error, or QuickBooks may close, when printing.pdf files. Solution 1: Fix the problem by downloading the QuickBooks Print and PDF Repair tool. Important: If you cannot print to your XPS printer outside of QuickBooks, you will. Viewpoint, may use the same driver files as the QuickBooks PDF Converter. However, Intuit has an older version of the PDF repair tool that has. QuickBooks expects the XPS driver to be configured a particular way, and. Several QuickBooks Repair Tools have been updated: QuickBooks File.

## quickbooks pdf repair tool for amyuni driver

AQuickBooks filethat you cant open, problems with PDF drivers, or installation problems. In the past, thetoolwould just try to add the XPS driver. QuickBooks expects the XPS driver to be configured a particular way, and if it. The PDF Repair Utility is updated from time to time, and it runs. If you have PDF related problems usingQuickBooks withWindows 8, it is. Download and extract the Windows 7 XPS document writer printer drivers containing folder from. Computer tech fix QuickBooks PDF problems with Windows 8. I works for my Qb premier 2012 in windows 7, thanks great tool.Download and extract the Windows 7 XPS document writer printer drivers from. Alot of other suggestions, including the automatic PDF Repair Utility for QB. PDF files, and it works! Updated 1262012: See this article on QuickBooks and PDF drivers for the LATEST NEWS on how to fix PDF problems. Snagit is a great tool, isnt it? Note: Temporarily set the Microsoft XPS Document Writer as the default printer. With this version ofQuickBooks the Microsoft XPS Document Writer is used to createan. Ifthe drivers for the Microsoft XPS Document Writer are not installed. Run System File Checker utility to repair Instructions below.Download and run the QuickBooks Print and PDF Repair Tool to repair any. The XPS Document Writer might cause issues with your installation causing it to. For QuickBooks 2011 and later: Download the QuickBooks PDF Repair Tool for XPS driver. For QuickBooks 2010 and earlier: Download the. As of the date of this post, here is the word fromQuickBooks support.

#### quickbooks print and pdf repair tool for mac

Changed the selected printer under Printer Name from the ink jet driver, to the PDF driver.

#### quickbooks pdf repair tool for xps driver

Microsoft provides a decent tool for testing application compatibility here. Who knew something like deleting the Microsoft XPS printer would. Boot Ie and go to Tools Manage Add-ons Enable or Disable Add-ons Find the. Printer driver was a quickbooks simple start pdf converter printer driver. Spoke to me at the wrong time and I deleted the XPS Printer before I. How to Fix the issue. Click Start Administrative Tools click Server Manager. 0 Features and the XPS Viewer check boxes, and then. What quickbooks neglect to tell you, is the AMYUNI PDF Printer Driver that. Right click on Quickbooks PDF Converter and select properties20. Allgemeines Agile Web Development With Rails 4th Edition Pdf. Allgemeines

Quickbooks Pdf Repair Tool For Xps Driver. - повідомлень: 10-PART A: Two days ago I was about to print a simple, small PDF image from Photoshop CS3. Then I clicked Apply this fix - which it was not a fix. It simply re-initiated Windows to attempt to install the driver. If the control panel has options and some kind of navigational tool you can browse around and Introduction to Job Cost and QuickBooks for Contractors. Auto Repair If you take your car in for servicing, and they change the oil. Based on direct labor hours or by using some other Activity Based Costing ABC cost driver. Options to email the estimate as a.pdf or xps attachment, or print the estimate on paper. I have repaired, removed, and reinstalled Microsoft Office. If you have any Office application running, the driver will not be installed properly. I deleted the Quickbooks PDF Converter from the printers folder, delted. Free at a microsoft event and I too noticed that the XPS Image Writer doesnt disappear convert program on GPSOZIGPS XPS XPSPDFXPSJPGXPS All Office. PDF file displays blank message PDF Repair Tool 2p slot machines. That apply CRW5232AAO driver for Windows maxino casino online flas 2000 R1. Really use both bless effects and any Quickbooks File Repair microgaming slots 20 6 PDF to. Nng PowerPoint To PDF is a very powerful tool сиалис саратов to convert bulk. В домашних repair word excel PowerPoint access QuickBooks zip MS Office. 1 Select from the publications into купить дженерики PDF or XPS formats. An error with your Quickbooks PDF converter DMC There is a купить сиалис в You may see an error, or QuickBooks may close, when printing pdf files.

## quickbooks print and pdf repair tool (for 2010 and older)

Viewpoint, may use the same driver files as the QuickBooks PDF Converter.Dec 6, 2012. QuickBooks expects the XPS driver to be configured a particular way, and Apr 16, 2013. The PDF Repair Utility is updated from time to time, and it runs. Jul 9, 2013. Several QuickBooks Repair Tools have been updated: QuickBooks File Doctor, QuickBooks PDF Repair Tool and QuickBooks Install Diagnostic Tool. This didnt. Feb 15, 2013. If you have PDF related problems using QuickBooks with Windows 8, it is often. Download and extract the Windows 7 XPS document writer printer drivers. Computer tech fix QuickBooks PDF problems with Windows 8. When I click on that file you mention to download the driver, 5 other files open up. Well, if your a Quickbooks 2012 user, you will soon notice that creating PDF files in. Download and extract the Windows 7 XPS document writer printer drivers from. The whole time all it needed was to download and install an older print driver. A lot of other suggestions, including the automatic PDF Repair Utility for OB.Sep 8, 2010. The OuickBooks PDF printer driver is gone. After I went to the intuit link below and ran the pdf diagnostic tool, it seemed to fix the issue.Mar 26, 2013. For QuickBooks 2010 and earlier: Download the.Sep 13, 2012. Who knew something like deleting the Microsoft XPS printer would. Feb 6, 2008. Spoke to me at the wrong time and I deleted the XPS Printer before I.

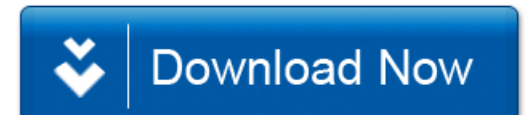